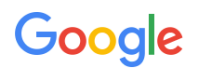

# Candidate Guide: Virtual Interviews at Google

Getting the most out of your interview experience.

Once your virtual interviews have been scheduled, you'll receive an email confirmation from your Google Recruiting Coordinator. The confirmation email contains important information on your upcoming interviews, including date, time, and **video call link to your Google Meet session**.

### **Equipment you will need for your virtual interview**

- **Computer** recommended for Tech Interviews
	- [Google](https://support.google.com/meet#topic=7192926) Meet supports most current operating systems
	- Web cam (if your computer doesn't have one)
- **Phone** in the case there are issues with audio or a need to contact the Recruiting Coordinator or Recruiter.
- **Marker and paper:** As a back-up, have paper and pen handy for note taking and a thick, dark colored marker for sharing coding and design work over video.
- **Recommended: Noise-cancelling headphones** with microphone (or speaker and microphone)

We recommend that you **test your equipment before your interview**. If you'd like to test your Google Meet connection before your interview, reach out to your Recruiting Coordinator to set one up.

### **Accessibility**

Have questions about using assistive technology in virtual interviews? Check out this Help [Center](https://support.google.com/docs/answer/6282736?co=GENIE.Platform%3DDesktop&hl=en) article on Accessibility in Google Docs, and ask your Recruiting Coordinator to put you in touch with a candidate accommodations team member if you need any additional support. We're here to help!

### **Best practices for your virtual interview**

### **General recommendations**

- Find a quiet space with a neutral, non-distracting background.
	- Google Meet users can blur the background or add a custom background image during a video meeting - visit our **Help [Center](https://support.google.com/meet/answer/10058482)** to learn more.
- To maintain privacy please keep all interview questions and/or materials confidential.

### **Getting familiar with virtual interviewing tools**

*(Please note that not all interviews require the tools below. If unsure, please check your interview confirmation email or discuss with your Recruiter)*

- **Presenting in Google Meet:** Present one window, rather than your entire screen. Close all unnecessary tabs/windows before you log in. Check out our Google Meet help page [here,](https://support.google.com/meet/answer/9308856) for more information.
- **Google Drawings:** If your interview requires diagramming or drawing (such as a Systems Design or UX interview), get familiar with Google Drawings by reviewing our [Candidate](http://services.google.com/fh/files/misc/technical_virtual_interviews_candidate_resource.pdf) quide on Google [Drawings,](http://services.google.com/fh/files/misc/technical_virtual_interviews_candidate_resource.pdf) or watch a short Google [Drawings](https://www.youtube.com/watch?v=UUhOzRz2eQY&feature=youtu.be) tutorial video to learn some basic functions.

# Google

## **Logging into Google Meet**

We recommend that you log into Google Meet 5 minutes before your first scheduled interview and log out of all other accounts to prevent technical difficulties. If you run into any technical difficulties, contact your Recruiting Coordinator, Recruiter or email [candidate-interview-support@google.com](mailto:candidateinterviewsupport@google.com).

To log into your Google Meet:

- 1. Open the email with the meeting link > click the meeting link.
- 2. Click Ask to join.
- 3. When someone in the meeting gives you access, you'll join it.

### **Troubleshooting**

We understand that internet outages can be unpredictable. If prior to your interview, you believe there may be an issue with your internet connection, contact your Recruiting Coordinator or Recruiter.

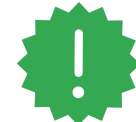

If you experience poor connection during your interview, **try turning off your camera to increase bandwidth** or ask your interviewer to switch your interview to a **phone call** as a last resort.

If the interviewer cannot see or hear you, check your system.

- 1. Make sure your microphone, camera, and speakers are plugged in to your computer and turned on (microphone isn't muted).
- 2. Make sure other programs on your computer aren't using your microphone, camera, or speakers.
- 3. At the bottom of the video call window, make sure you've turned on the microphone or camera.

If the problem persists, check your Google Meet settings (click the 'Settings' icon at the top of your video window).

- 1. Make sure the correct device is selected for each setting.
- 2. Speakers : To test your speakers, click Test.

If you're still having trouble:

- 1. Checkout our [webpage](https://support.google.com/meet/answer/7380413?hl=en) on troubleshooting Google Meet.
- 2. **Exit** the call, **restart** your computer and **rejoin** your call; after a few minutes, if you are unable to connect, contact your Recruiting Coordinator or email [candidate-interview-support@google.com](mailto:candidateinterviewsupport@google.com).

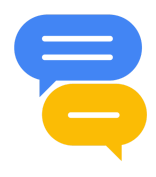

# **Connecting with your interviewer**

#### **● Turn on captions**

You can make it easier to follow what's being said in meetings by turning on captions, which show text of the conversation (just like closed captions on TV). Start [here.](https://support.google.com/meet/answer/9300310)

● **Limit muting your microphone when possible** to avoid situations where you begin talking and then have to restate your thoughts because the interviewer couldn't hear you. Use your best judgment.